# Arduino UNO を用いた電卓の製作 Making a calculator with Arduino UNO

BQ23077 奥山悠大

BQ23077 Yudai Okuyama

芝浦工業大学 無線研究部

Shibaura Institute of Technology, Ham radio club

## 1. 動機

 電子工作を行ったことがなかったため,以前 から興味のあった電卓の自作をすることにした。電 卓は誰もが持っており,日常的に使用される電子機 器である. 四則演算を行う数式で一般的に用いられ る方法は中置記法と呼ばれる. この方法とは異なり 演算子が非演算子のあとに来る,後置記法(逆ポー ランド記法)を用いた電卓を製作したいと考えた.

### 2. 目的

ArduinoUNO を用いて逆ポーランド電卓を製作し, 電子工作や電卓,Arduino についての理解を深める.

#### 3. 製作

一般的に使用される中置記法とは異なる順番で記 述する,後置記法を使用する電卓を制作する.

回路図(別紙図 1)の作成には KiCAD を使用した. キーパッドはユニバーサル基盤,タクトスイッチ,抵 抗器を用いて作成した(別紙図 2). 押したスイッチ によって電圧が変化する抵抗分圧方式を用いること で,使用するI/Oピンを1つにすることができた. 各 スイッチには数字や演算子,指示がそれぞれ対応す る(別紙図 3). Arduino 本体とは液晶シールドを経 由して GND,A1(I/O),5V の 3 つとワイヤで接続され ている.(別紙図 4) GND と A1 の電圧差でどのスイッ チが押されたかを認識する. キーが正常に認識され るかを確認し,問題が無かったためコードの制作に 取り掛かった.

コードの作成, コンパイル, 書き込みには ArduinoIDE を使用した.

入力された文字が数字,演算子,指示のどれかによ って分岐する(別紙図 5).

数字が入力された場合,文字列の後ろに追加する. 演算子の場合,入力されていた数字を float 型に変 換してスタック. スタックされた数字二つを取り出 して計算. 計算結果をスタック.

指示ならばその指示を実行する. 作成したコードは別紙に記載した.

# 4. 結果

演算子が一つの場合,問題なく演算することがで きた. 演算子を複数含む式の計算時には,演算子を 入力するたびに表示ボタンを押さないと指示通りに 計算しない.

演算子を入力したときすぐに演算しているため, 一度入力すると変更できない.

複数のスイッチを同時に押すと番号が小さいほう が優先して読み込まれるが,電卓として利用するに は全く問題がない.

## 5. 展望

今の状態では複雑な計算を行うとき,余計な工程 が多く不便である. 式をすべて入力して,最後に表 示を押すだけで計算できるように改良したい.

現状本体とキーパッドがワイヤで繋がっているだ けであり,持ち運びに不便である. 持ち運びやすく するためにケースを制作したい.

# 6. 参考文献

1) しなぷす, 2015, Arduino を使った電卓の製作, https://synapse.kyoto/hard/calculator/page001. html,(2023/12/3)

2) 斎藤公輔, 2021, 君は逆ポーランド電卓を知っ ているか?~そして自作へ~, (2023/12/1)

https://dailyportalz.jp/kiji/RPN-calculator

3) syumokuzame, 2021, 構造体でスタックを簡単に 実装してみた,

https://same.blog/2021/01/10/c%e8%a8%80%e8%aa%9e%e6%a7%8b%e9 %80%a0%e4%bd%93%e3%81%a7%e3%82%b9%e3%82%bf%e3%83%83%e3%82%af %e3%82%92%e7%b0%a1%e5%8d%98%e3%81%ab%e5%ae%9f%e8%a3%85%e3%81

%97%e3%81%a6%e3%81%bf%e3%81%9f%e3%82%b3/,(2023/12/4)

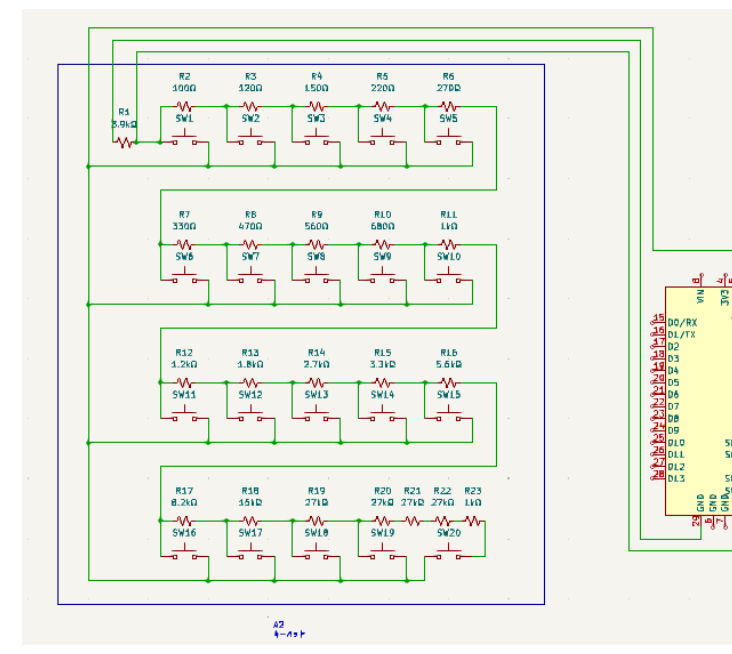

AL<br>Arduine\_UNO\_R3

図 1. キーパッド回路図

|                | 8   | 9            |   | すべて<br>クリア  |
|----------------|-----|--------------|---|-------------|
| $\overline{A}$ | 5   | 6            | 来 | 入力を<br>クリア  |
|                | 2   | 3            |   | 一文字<br>消す   |
| $\bf{0}$       | 小数点 | <b>ENTER</b> |   | 計算結果<br>を表示 |

図 3. スイッチに対応する数字,記号,指示

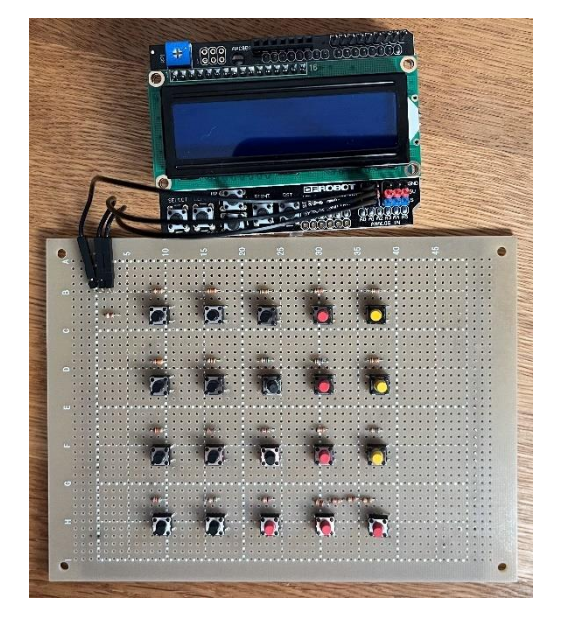

図 4. 制作した電卓

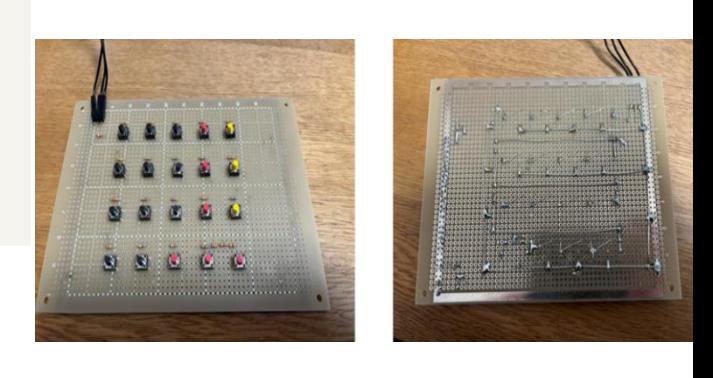

図 2. 制作したキーパッド

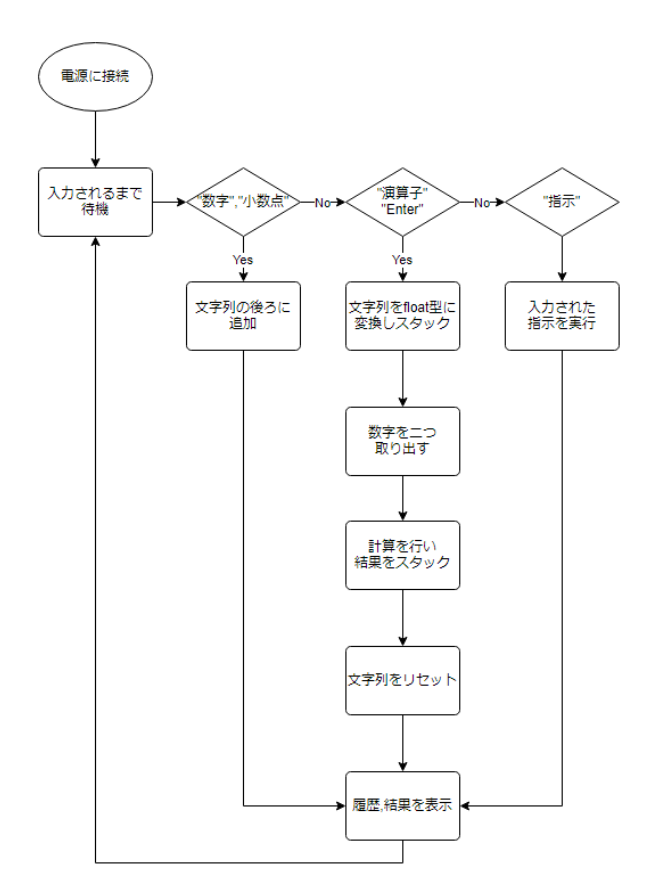

図 5. フローチャート

```
//calc_2
#include <LiquidCrystal.h> // 液晶用のライブラリ
#include <ResKeypad.h> // キーパッド用のライブラリ
#define STACK_SIZE 100
typedef float stackdata;
stackdata stack data[STACK SIZE];
int stack_num; 
const int KeyNum=20; // キーの数
const char PROGMEM 
KeyChar[KeyNum]={'7','8','9','/','c','4','5','6','*','e','1','2','3','-','b','0'
,'.',' ','+','s'}; // キー割り当て
ResKeypad keypad(A1,KeyNum,RESKEYPAD 4X5,KeyChar); //入力用のライブラリ
LiquidCrystal lcd(8, 9, 4, 5, 6, 7); // 液晶への出力
const int columns=16; // 表示最大桁数
const int digits=6; // 入力最大桁数
const char ErrorMessage[]="ERROR"; // エラー時の表示
float MaxNum; // 扱える数の上限
float NumF;//float型に変換した被演算子
float result=0.0;//途中の演算結果
const float ErrorFloat=1.0E30; // エラーを表す数
int count_history=0;
int operator_n=0;//演算子の個数
int operand_n=0;//被演算子の個数
String NumStr="waitingforkeyin"; // 下の行に表示される文字列('='ボタンを押した直後なら計
算結果を表わす文字列、それ以外なら入力中の数字を表わす文字列)
String history=""; // 上の行に表示される入力履歴の文字列
int push(stackdata push_data)
{
   if (stack num < STACK SIZE) {
       stack data[stack num] = push data;
        stack_num ++;
        return 1;
    } else {
        return 0;
    }
}//push
int pop(stackdata *pop_data)
{
   if (stack_num > 0) {
        stack_num --;
       *pop data = stack data[stack num];
        return 1;
    } else {
        return 0;
    }
}//pop
```

```
void DisplayStrings(String hist, String num,int DelayTime=0)
{
  lcd.clear(); // 画面を消去
 // DelayTimeが0でなければ、指定された時間だけ処理を止める
  if(DelayTime!=0) {
    delay(DelayTime);
   } //if 
  lcd.setCursor(columns-hist.length(),0); // 右詰めで表示するためにカーソル移動
  lcd.print(hist); // 入力履歴を表示
  lcd.setCursor(columns-num.length(),1); // 右詰めで表示するためにカーソル移動
  lcd.print(num); // 現在入力中の数を表示
} // DisplayStrings
float StF(String s)//文字型をfloat型へ
{
  int index; // 現在処理中の文字のインデックス
 boolean negative; // sが'-'で始まっているかどうかのフラグ
  float result; // 変換結果の数
 // 文字列が'-'で始まっていればnegativeをtrueに、そうでなければ falseにする
  if(s.length()>0 && s[0]=='-') {
    negative=true;
    index=1;
   } else {
    negative=false;
    index=0;
  } // if
 // 空の文字列または '-' 一文字の文字列ならばエラーを返す
  if(s.length()<=index) { // if(s=="" || s=="-") {
    return ErrorFloat;
   } // if
  result=0.0; // 変換結果を初期化
 // 整数部 (小数点の左側) を処理
  while(index<s.length() && s[index]!='.') {
     // 数字でなかったらエラーを返す
    if(s[index]<'0' || s[index]>'9') {
      return ErrorFloat;
    } // if
    result=result*10.0+(s[index++]-'0'); // 変換結果に一桁追加
   } // while
  if(index<s.length()) { // 小数部(小数点の右側)があった
    float f=0.0; // 小数部
    for(int i=s.length()-1; i>index; i--) { // ( 小数部を右側から処理 左側から処理をする
と丸め誤差が増える)
      // 数字でなかったらエラーを返す
      if(s[i]<'0' || s[i]>'9') {
        return ErrorFloat;
      } // if
      f=(f+(s[i]-'0'))*0.1; // 一桁追加
    } // for i
    result+=f; // 変換結果に小数部の変換結果を加える
   }
  // 文字列が'-'で始まっていれば、変換結果に負号を付ける
  if(negative) {
```

```
 result=-result;
  } // if
  return result;
}//StF
String FtS(float f)//float型を文字型へ
{
  String result=""; // 変換後の文字列
  boolean negative; // fが負の数かどうかのフラグ
  long li; // fの整数部
 int cnt; // fの整数部の桁数 (必ず1以上)
 float ff; // 作業用のfloat型変数
  int index; // 文字列処理の作業用変数
 // fが負かどうかを判定してnegativeを設定し、fの絶対値を取る
 if(f<0.0) {
   f=-f; negative=true;
  } else {
    negative=false;
  } // if
  // fが扱える桁数を超えていたら"?"を返す
  if(f>MaxNum) {
    return "?";
  } // if
  // fの整数部が何桁か調べる
  ff=10.0;
  cnt=1;
 while(f>=ff) \{ff* = 10.0; cnt++;
  } // while
 // 10進数から2進数に変換した時の丸め誤差を目立たない様にするために、小さな数をfに足す
 ff*=0.2;
 for(int i=0; i<digits; i++) {
    ff/=10.0;
  } // for i;
  f+=ff;
  // fが扱える桁数を超えていたら"?"を返す
  if(f>MaxNum) {
    return "?";
  } // if
  li=long(f); // fの整数部を取得する
  f-=li; // fの小数部を取得する
 // 整数部を文字列に変換する(整数部が0の場合はresult==""となる)
 while(li>0) {
    result=char('0'+(li%10))+result;
    li=li/10;
  } // while
 // 整数部が0だった場合はresultに"0"を代入する
  if(result=="") {
    result="0";
  } // if
  cnt=digits-result.length(); // 小数部の有効な桁数を取得
  result+="."; // resultに小数点を付加
```

```
 // 小数部を変換する
  for(int i=0; i<cnt; i++) {
    f=f*10;
    result+=String(int(f));
   f-=int(f);
   } // for i
  // 小数点以下の無駄な0や無駄な小数点を取り除く(例:123.400→123.4、123.00→123)
   index=result.length()-1; // resultの一番右側の文字の添え字の取得
 while(result[index]=='0') index--; // resultの右端から走査し、'0'がどこまで続くか調べる
  if(result[index] =='.') index --; // resultの右端が小数点なら、 indexをデクリメント
   result=result.substring(0,index+1); // 末尾の不要な文字を取り除く
  // もしnegative==trueなら、resultの前に'-'を追加する
   if(negative) {
    result="-"+result;
   } // if
  return result;
}//FtS
void setup() {
   lcd.begin(columns,2);
  DisplayStrings(history,NumStr); // 表示の初期化
   // 扱える最大の数を計算する
  MaxNum=1.0;
 for(int i=0; i<digits; i++) {
    MaxNum*=10.0;
   } // for i
 MaxNum-=0.6;
} // setup
void loop() {
   char c; //最後に入力した文字
  int additional; // NumStrに含まれる'-'と'.'の数
   int DelayTime=0; // 再描画の遅延時間
  char last history;
  float x1=0.0,x2=0.0;//演算時に取り出した被演算子2つ
  c=keypad.WaitForChar(); // 入力されたらcに代入
  switch(c) \{ case 'c': // 'C'のボタンが押された
    history=""; // 入力履歴を消す
    NumStr="waitingforkeyin"; // NumStrを消去
    operand_n=0;
    operator_n=0;
    break; 
  case 'b': // \leftarrow if(count_history!=0){
   last history=history[count history - 1];//historyの最後の文字を取得
    }
    if(NumStr=="waitingforkeyin"||NumStr==""){
     if(last history==" "){
        operator_n=operator_n-1;
     \frac{1}{2}history=history.substring(0,history.length()-1);
```

```
 break;
    }//if
   if(NumStr.length()>1) {//2文字以上
     NumStr=NumStr.substring(0,NumStr.length()-1); // 最後の文字を消す
    } else if(NumStr.length()==1) { // 1文字だけ
     if(history==""){
      NumStr="waitingforkeyin"; // NumStrを消去
     }else{
      NumStr="";
    }//if
    } else if(NumStr.length()==0&&history!="") {
    if(last_history==","){
       operator_n=operator_n-1;
     }//if
if(last_history=="/"||last_history=="*"||last_history=="-"||last_history=="+"){
      break;
     }
    history=history.substring(0,history.length()-1);
    }else{
    NumStr="waitingforkeyin"; // NumStrを消去
   \frac{1}{2} break;
  case ' ':
  operator_n=operator_n+1;
  if(NumStr=="waitingforkeyin"){
    break;
   }else{
 history=history+NumStr+c;//履歴に被演算子NumStrと演算子cを追加
 NumF=StF(NumStr);//被演算子をfloat型へ変換
  push(NumF);//被演算子をスタック
  NumStr="";//被演算子を消去
  break;
  }//if
 case '+'://演算子+を入力
 <u>case '-'://演算子-を入力</u>
 case '/'://演算子/を入力
 case '*'://演算子*を入力
 if(operator_n==0){//被演算子が二つ以上ない場合
    break;
  }else{
   history=history+NumStr+c;//履歴に被演算子NumStrと演算子cを追加
   NumF=StF(NumStr);//被演算子をfloat型へ変換
    push(NumF);//被演算子をスタック
    NumStr="";//被演算子を消去
    pop(&x2);
    pop(&x1);//被演算子の取り出し
  break;
  }//if
  case '0':
  case '1':
```

```
 case '2':
  case '3':
  case '4':
  case '5':
  case '6':
  case '7':
  case '8':
  case '9':
 case '.'://数字,小数点を入力
  if(NumStr=="waitingforkeyin"){
     NumStr="";
   }
   NumStr=NumStr+c;
   break;
  case 'e':
  NumStr="waitingforkeyin";
  break;
  case 's'://演算を行う
  operator_n=1;
  history=FtS(result)+" ";
  NumStr="";
  result=0.0;
  break;
}//swich
switch(c) {//演算子が入力されたと時,演算を行う
  case '+'://演算子+を入力
     result=result+(x1+x2);
     push(result);
    history=history+" ";
  break;
  case '-'://演算子-を入力
     result=result+(x1-x2);
     push(result);
    history=history+" ";
  break;
 case '/'://演算子/を入力
     result=result+(x1/x2);
     push(result);
     history=history+" ";
  break;
 case '*'://演算子*を入力
     result=result+(x1*x2);
     push(result);
     history=history+" ";
  break;
  default:
  break;
}
   DisplayStrings(history,NumStr,DelayTime);
    int count_history=history.length();
}//繰り返す
```